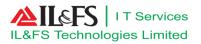

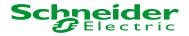

# Atal Nagar Smart City System

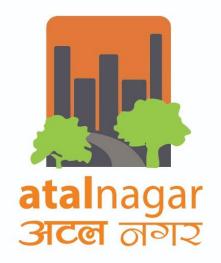

# **User Manual: General Workflow**

Document No : NRSC-DDP-TD-User Manual-EGOV-GWM-B

Date : 06<sup>th</sup> Feb, 2019

Contract no : 112/SMARTCITY/CE(E)/ANVP/2016

Letter Ref. : ITLSE/ANVP/DDP/GEN/EGOV/0903

REVISION : B

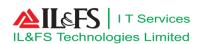

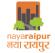

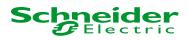

Document Control

#### ✓ Version History

| Version | Date           | Author         | Description / Change History |
|---------|----------------|----------------|------------------------------|
| 1.0     | 11- April-2018 | Diwakar Mishra | NA                           |
| 2.0     | 03- Feb-2019   | Love Prachande | NA                           |
|         |                |                |                              |

#### ✓ Document Approval/ Authorization

| S.No. | Role                   | Name           | Signature | Date           |
|-------|------------------------|----------------|-----------|----------------|
| 1     | Prepared By/Updated By | Diwakar Mishra |           | 11- April-2018 |
| 2     | Reviewed By            | Amit Singh     |           | 12- April-2018 |
| 3     | Approved By            | Raman Gulati   |           | 16- April-2018 |

| S.No. | Role                   | Name           | Signature | Date         |
|-------|------------------------|----------------|-----------|--------------|
| 1     | Prepared By/Updated By | Love Prachande |           | 01- Feb-2019 |
| 2     | Reviewed By            | Saurabh Sharma |           | 02- Feb-2019 |
| 3     | Approved By            | Amit Singh     |           | 03- Feb-2019 |

#### **Statement Of Confidentiality**

This document contains information that is proprietary and confidential to IL&FS Technologies Limited, which shall not be disclosed outside Atal Nagar Smart City stakeholder of Atal Nagar Vikas Pradhikaran , transmitted, or duplicated, used in whole or in part for any purpose other than its intended purpose. Any use or disclosure in whole or in part of this information without express written permission of IL&FS Technologies Limited is prohibited. Any other company and product names mentioned are used for identification purposes only, and may be trademarks of their respective owners.

#### © Copyright 2017, IL&FS Technologies Limited

NRSC-DDP-TD-GUI-EGOV-GWM-B

User Manual

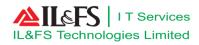

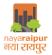

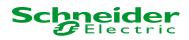

# **Observation / Review Comments**

| Sr | Clause<br>No | Observation | Status(Open/closed) | Version | Date |
|----|--------------|-------------|---------------------|---------|------|
|    |              |             |                     |         |      |
|    |              |             |                     |         |      |

User Manual

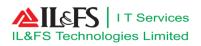

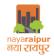

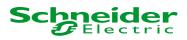

# **Table of Contents**

| Document Control               | 0  |
|--------------------------------|----|
| Observation / Review Comments  | 2  |
| 2 Module Requirement Summery   | 4  |
| 3 System Navigation            | 5  |
| 4 Inward                       |    |
| 4.1 Letter Initiation          |    |
| 4.2 Letter review and approval |    |
| 5 Daak                         | 20 |
| 5.1 Letter Creation            | 20 |
| 5.2 Letter Approval            | 21 |
| 6 Other function               | 22 |
| 6.1 Pending task               | 22 |
| 6.2 Inbox                      | 23 |
| 6.3 Outbox                     | 23 |
| 6.4 Sent                       | 24 |
| 6.5 Parked Files               | 24 |
| 6.6 Saving as Draft            | 25 |
| 6.7 Receiving of file          | 25 |
| 7 Do's and Don'ts              |    |

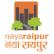

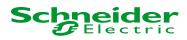

#### 1 Module Description

General workflow module shall facilitate recording of inward receipt and creation of noting/comments, processing of inward receipt, issuance of letter etc. This module will be the common module for NRDA to deal with various general process of NRDA and provides ease in day to day activity of department office procedure

This module shall facilitate following key functions such as;

- File Creation
- File Movement (Forward/Backward etc.)
- Entry of comments/note as being done in other modules for processing of files
- Linking of correspondence with files or notes
- Metadata tagging with letter receipt
- Tracking of File movement
- Issuance of letter
- Maintenance of records (Document Management)
- Status tracking
- All incoming/Outgoing Letters/ Communication coming from other government departments/ Offices

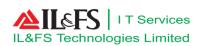

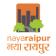

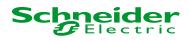

# 2 System Navigation

To open the "Smart City Application" user has to follow below mentioned steps:

• Click on icon of internet browser

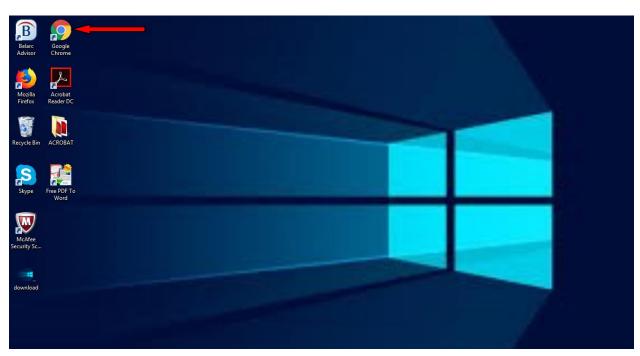

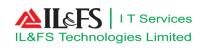

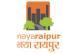

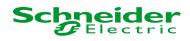

Enter the Smart City Application URL and then click enter button

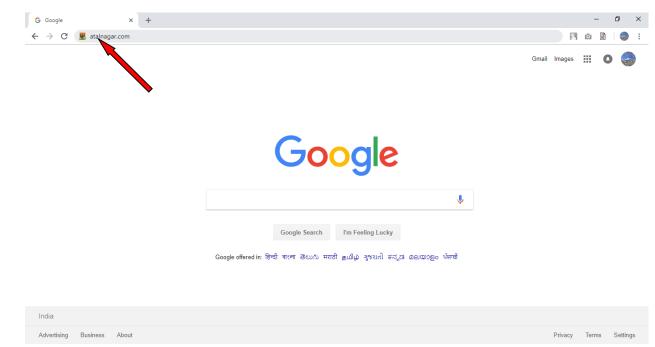

• User will be navigated to Smart City Application home page ,user has to click on "Login" but on

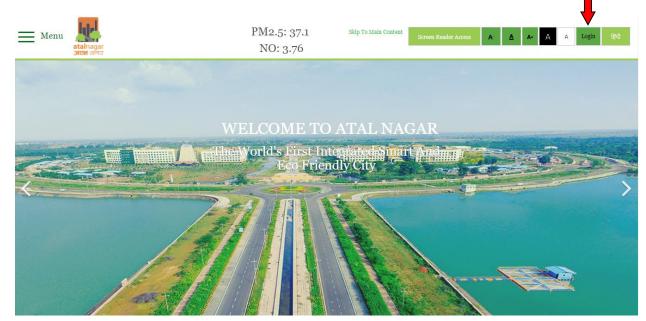

• User will have to enter valid login credentials & Captcha, once Captcha is verified , user has to click on "Submit" button to login into system

| IL&FS Technologies Limited     ا T Services       | Schneider<br>Gelectric                                                                                                    |
|---------------------------------------------------|----------------------------------------------------------------------------------------------------|
| atalnagar<br>अटब जगर                              | Login To ANVP                                                                                                    |
| ATAL NAGAR<br>INDIA'S FIRST GREENFIELD SMART CITY | Email / User Name UserName Password Password                                                                                           |
| Planned and executed in 21st century              | Password User Type ANVP Officer Login Captcha Captcha Captcha Request OTP I'm not a robot Reduction New Registration Forgot Password ? |
|                                                   |                                                                                                    |

• Once user will get logged in, user has to click on "Online Services" to get the details of application for further action

|                                                                         |                                                                    | 🔒 ChangePassword 🛛 💄 Logout         |
|-------------------------------------------------------------------------|--------------------------------------------------------------------|-------------------------------------|
| Welcome                                                                 |                                                                    |                                     |
| A Dashboard 🗣 GIS 🗙 Command Centre 🛟 eGovernance                        | Services Documents                                                 |                                     |
| Land Acquisition Summary (Area in Acre)                                 | Circle Wise Land Procurement (Area in Acre)                        | ₹ Demand vs Collection              |
| Pending Transfer : 1623.10<br>Received : 2728.87<br>Purchased : 5004.01 | अभनपुर: 1764.27<br>नवापाय: 345.05<br>मरिरहसोद: 2894.59<br>(2894.69 | Collection :                        |
| New Connections (Water)                                                 | Pending Collections (₹ in Lacs)                                    | Public Grievance                    |
| New Connection applications received in last 15 days                    | Premium         Lease Rent         Water Bill           15000      | Grievances received in last 15 days |
|                                                                         | © ANVP, All Rights Reserved.                                       |                                     |

• After click on Online Services , user will get navigated to dashboard

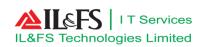

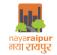

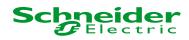

# 3 Inward

#### **3.1** Letter Initiation

• User has to click on "Administration" menu as shown below

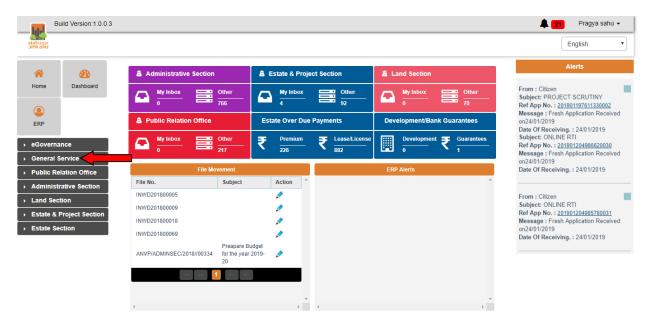

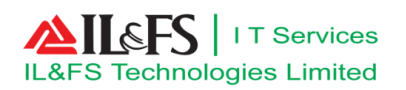

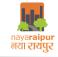

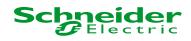

• After click on "Administration", user has to click on "Inward" sub menu as shown below

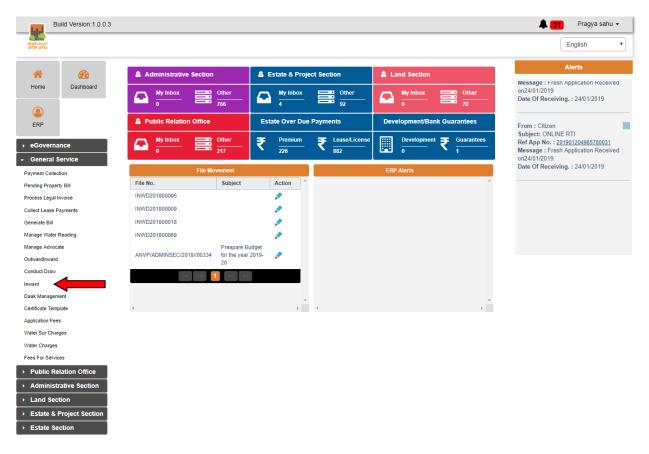

- Once after click on "Inward", user can view the multiple menu to perform different tasks
- To notify the receiving of physical letter user has to click on "Receive" file menu as shown below

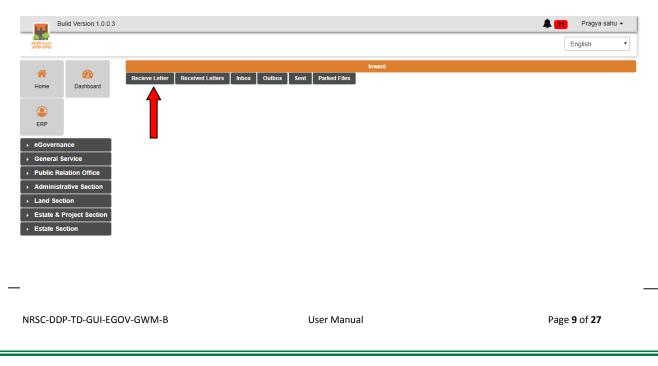

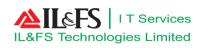

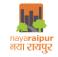

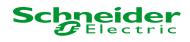

• User has to upload the letter by clicking on Upload option as shown below

|                        | Build Version:1.0.0.3 | i                              |                    |                 |                        |          | Pragya s      | sahu 👻 |
|------------------------|-----------------------|--------------------------------|--------------------|-----------------|------------------------|----------|---------------|--------|
| atalnagar<br>अटल जन्मर |                       |                                |                    |                 |                        |          | English       | ¥      |
| *                      | <b>B</b>              |                                |                    | _               | Inward                 |          |               |        |
| Home                   | Dashboard             | Recieve Letter Received Letter | s Inbox Outbox Sen | nt Parked Files | Recieve Letter         |          |               |        |
| ٩                      |                       | Upload Document 🛛 🙀            | 5                  |                 | Subject                |          |               |        |
| ERP                    |                       | 4                              | L                  |                 | File/Letter No(If any) |          |               |        |
| → eGovern              |                       |                                |                    |                 | From Department        |          |               |        |
| General     Dublic R   | Service               |                                |                    |                 | Sender                 |          |               |        |
|                        | trative Section       |                                |                    |                 | Mode                   | By Post  |               |        |
| → Land Se              | ction                 |                                |                    |                 | Address                |          |               |        |
|                        | Project Section       |                                |                    |                 |                        |          |               |        |
| → Estate S             | ection                |                                |                    |                 | Summary                |          |               |        |
|                        |                       |                                |                    |                 |                        |          |               |        |
|                        |                       |                                |                    |                 | Select Department      | _        | Select Person |        |
|                        |                       |                                |                    |                 | Select Action          | Select A | ction -       |        |
|                        |                       |                                |                    |                 |                        | Add More |               |        |
|                        |                       |                                |                    |                 |                        |          |               |        |
|                        |                       |                                |                    |                 | _                      |          |               |        |
|                        |                       |                                |                    |                 | Submit                 |          |               |        |

- User has to fill all the details related to letter received in text boxes/drop down provided
- Once after filling the letter details , user the can mark the letter to concerned officer and click on "Submit" button as shown below

|                                             |                                                                                                    |                                                                                                    |                                                                                                    | English                                                                                                    |
|---------------------------------------------|----------------------------------------------------------------------------------------------------|----------------------------------------------------------------------------------------------------|----------------------------------------------------------------------------------------------------|----------------------------------------------------------------------------------------------------|
| Recieve Letter Received                     | Letters Inbox Outbox Sent Pa                                                                                                    | Inward<br>rked Files                                                                                                    |                                                                                                    |                                                                                                    |
|                                             |                                                                                                    | Recieve Letter                                                                                                    |                                                                                                    |                                                                                                    |
| E-CHALLAN<br>agar Vikas Pradhikaran         | E-CHALLAN<br>Atal Nagar Vikas Pradhikaran                                                                                                    | Subject                                                                                                    | Q&M                                                                                                    |                                                                                                    |
|                                             |                                                                                                    | - From Department                                                                                                    |                                                                                                    |                                                                                                    |
| 222019 Dept Copy<br>2200002 Date 21-01-2019 | Valid Upto 21-02-2019 Remmiter Copy<br>Challan No 2019200002 Date 21-01-2019                                                                      | Sender                                                                                                    | Pragya                                                                                                    |                                                                                                    |
| 10.0<br>Ten rupees Only                     | Amount (Rs.) 10.0<br>In Words Ten rupees Only                                                                                                    | Mode                                                                                                    | By Hand                                                                                                    |                                                                                                    |
|                                             |                                                                                                    | Address                                                                                                    | Atal nagar                                                                                                    |                                                                                                    |
| Payee Details 201901204982880009            | Payee Details           Reference No.         201901204982880009           ONLINE RTI         000000000000000000000000000000000000                | Summary                                                                                                    |                                                                                                    |                                                                                                    |
| Raipur, RAIPUR, 492001                      | Remitter<br>Address Raipur, RAIPUR, 492001                                                                                                    | Salact Dopartmo                                                                                                    | of                                                                                                    | Select Person                                                                                                    |
|                                             |                                                                                                    | Select Departure                                                                                                    | in                                                                                                    | Select Person                                                                                                    |
|                                             | E-CHALLAN<br>gar Vikas Pradhikaran<br>22019 Dept Copy<br>200002 Date 21-01-2019<br>10.0<br>Ten rupees Only<br>Payee Details<br>201901204982880009 | E-CHALLAN<br>gar Vikas Pradhikaran<br>22019 Dept Copy<br>Collid Upto 21-02-2019 Remmiter Copy<br>Chalan No 201920002 Date 21-01-2019<br>Chalan No 201920002 Date 21-01-2019<br>Amount (Rs.) 10.0<br>In Words Ten rupees Only<br>Payee Details<br>Payee Details<br>Reference No. 20190120498280009<br>ONLINE RTI<br>Remitter | Recieve Letter     Received Letters     Inbox     Outbox     Sent     Parked Files       Recieve Letter       E-CMALLAN<br>gar VRas Pradhikaran       E-CMALLAN<br>gar VRas Pradhikaran       D2010     Dept Copy<br>Challan No 201202002     Atal Nager Vinas Pradhikaran       Valid Upto 21-02-2019     Remmiter Copy<br>Challan No 2012020020     Date 21-01-2019       10.0     Amount (Rs.) 10.0     In Words       Ten rupees Only     In Words     Ten rupees Only       Payee Details     Reference No. 201901204902800000<br>ONLINE RTI     Summary       Reference No. 201901204902800000     Summary | Receive Letter     Received Letters     Inbox     Outbox     Sent     Parked Files       Received Letters       E-CHALLAN<br>Inger Vikas Pradhikaran       E-CHALLAN<br>Inger Vikas Pradhikaran     Subject     Q&M       Parked Files     Subject     Q&M       Valid Upto 21-02-2019     Remmiter Copy<br>Chalan No 2019200002 Date 21-01-2019     From Department     Estate       Valid Upto 21-02-2019     Remmiter Copy<br>Chalan No 2019200002 Date 21-01-2019     Mode     By Hand       Node     By Hand     Atla Nagar       In Words     Ten rupees Only     Atla Nagar       Reference No. 2019/12/4962880009     ONLINE RTI     Summary |

- **3.2** Letter review and approval
  - Once entering valid login credential user can the view the details available on the dashboard

| B                     | uild Version:1.0.0 | .3              |                         |                 |                    |                                 | 🔔 24 Shivendra Nath 🗸                                                                                                   |
|-----------------------|--------------------|-----------------|-------------------------|-----------------|--------------------|---------------------------------|----------------------------------------------------------------------------------------------------|
| atalnagar<br>अटल जनर  |                    |                 |                         |                 |                    |                                 | English                                                                                                    |
| *                     | <b>6</b> 2         | a Administrat   | ive Section             | Public Health a | nd Engineering     |                                 | Alerts                                                                                                    |
| Home                  | Dashboard          | My Inbox<br>163 |                         | My Inbox<br>33  | Other 353          |                                 | Subject:<br>Ref App No. : <u>201901207816250031</u><br>Message : Application Arrived<br>Date Of Receiving. : 25/01/2019 |
| ERP                   |                    |                 | File Movement           |                 |                    | ERP Alerts                      |                                                                                                    |
| _                     |                    | File No.        | Subject                 | Action          | Shivendra Nath Now | leave is confirmed and approved |                                                                                                    |
| → eGoverna            |                    | INWD201800060   |                         | ø               |                    | Click here to open              |                                                                                                    |
| General               | Service            | 800062          |                         | ø               | Shivendra Nath Now | leave is confirmed and approved |                                                                                                    |
| → Administ            | rative Section     | INWD201800064   |                         | ø               |                    | Click here to open              |                                                                                                    |
| Public He<br>Engineer | ealth and          | INWD201800075   |                         | ø               |                    |                                 |                                                                                                    |
| Lightee               |                    | INWD201800076   |                         | ٨               |                    | 44 <b>1 1 1</b>                 |                                                                                                    |
|                       |                    |                 | a ⊲a <mark>1</mark> 2 ⊳ | PL.             |                    |                                 |                                                                                                    |
|                       |                    |                 |                         | <b>T</b>        |                    | <b>•</b>                        |                                                                                                    |

- User has to click on "Administration" Menu as shown above
- User has to click on Inward as shown below

| IL&FS Technologies                                                    |                                                 | nayar<br>नया र    | aipur<br>raugz                                                | Schneider<br>Electric                                                                                       |
|-----------------------------------------------------------------------|-------------------------------------------------|-------------------|---------------------------------------------------------------|----------------------------------------------------------------------------------------------------|
| Build Version:1.0.0.3                                                 |                                                 |                   |                                                               | A 24 Shivendra Nath -                                                                                       |
| atalnagar<br>Steps Ioster                                             |                                                 |                   |                                                               | English                                                                                                    |
| <b>* B</b>                                                            | â Administrative Section                        | • Public Health a | nd Engineering                                                | Alerts                                                                                                    |
| Home Dashboard                                                        | My Inbox Other<br>163 1274                      | My Inbox<br>33    | Other         353                                             | From : V.R. Meshram Subject:<br>Ref App No. : 201901207814370030                                            |
| ERP                                                                   | File Movement File No. Subject                  | Action            | ERP Alerts Shivendra Nath Now leave is confirmed and approved | Message : Application Arrived<br>Date Of Receiving. : 25/01/2019                                            |
| → eGovernance                                                         | INWD201800060                                   | Þ                 | Click here to oper                                            | pen From :                                                                                                  |
| General Service     Payment Collection                                | INWD201800062                                   | <i>•</i>          | Shivendra Nath Now leave is confirmed and approved            | Subject:                                                                                                    |
| Payment Collection<br>Pending Property Bill<br>Collect Lease Payments | INWD201800064<br>INWD201800075<br>INWD201800076 |                   | Click here to ope                                             | From : R.P. Shrivastava                                                                                     |
| Generate Bill<br>Manage Water Reading                                 | (d) (d) <b>1</b> 2 ()                           | F1                |                                                               | Ref App No. : <u>201901207816250031</u><br>Message : Application Arrived<br>Date Of Receiving. : 25/01/2019 |
| Manage Advocate                                                       |                                                 |                   |                                                               |                                                                                                    |
| OutwardInward<br>Conduct Draw                                         |                                                 | -                 |                                                               | *                                                                                                    |
| Inward<br>Daak Management                                             | 4                                               | ) -               | 4                                                             | •                                                                                                    |
| Administrative Section     Public Health and     Engineering          |                                                 |                   |                                                               |                                                                                                    |

• User has to click on Put in File menu to put the letter into file as shown below

| B                      | uild Version:1.0.0.3 |                |                |                 |                     |                |                                  | 🌲 <mark>22</mark> S             | hivendra Nath |
|------------------------|----------------------|----------------|----------------|-----------------|---------------------|----------------|----------------------------------|---------------------------------|---------------|
| atalnagar<br>जटल जन्मर |                      |                |                |                 |                     |                |                                  | E                               | nglish        |
| *                      | <i>6</i> 76          |                |                |                 |                     |                | vard                             |                                 |               |
| Home                   | Dashboard            | Recieve Letter | Received Lette | ers inbox O     | utbox Sent Park     | ed Files       |                                  |                                 |               |
|                        |                      |                |                |                 |                     | Receive        | d Letters                        |                                 |               |
| ٩                      |                      | Letter Number  | :              |                 | Search              |                |                                  |                                 |               |
| ERP                    |                      | Number         | Subject        | From User       | Date                | To User        | Uploaded Letter                  | Put Up File No.                 | Action        |
|                        |                      | INWD201800060  | NRDA           | Msirmour        | 23/08/2018 11:29 AM | Shivendra Nath | CollectorNoc 201808186870010.pdf |                                 | PutUp on      |
| eGoverna<br>General S  |                      | INWD201800062  | NRDA           | R.P Shrivastava | 23/08/2018 12:44 PM | Shivendra Nath | 201808186870009 (2).pdf          |                                 | PutUp on      |
| Administ               | rative Section       | INWD201800064  | Inward Letter  | R.P Shrivastava | 23/08/2018 12:55 PM | Shivendra Nath | 201808186870009 (2).pdf          |                                 | PutUp on      |
| Public He              |                      | INWD201800075  | Test File      | Pragya sahu     | 22/09/2018 11:56 AM | Shivendra Nath | Journal Voucher.pdf              | NRDA/ADMINSEC/2018/nrda21/00156 |               |
| Engineer               | ing                  | INWD201800076  | Account        | Pragya sahu     | 22/09/2018 12:52 PM | Shivendra Nath | Journal Voucher.pdf              | NRDA/ADMINSEC/2018/nrda21/00156 |               |
|                        |                      | INWD201800077  | ABCD           | Pragya sahu     | 22/09/2018 01:01 PM | Shivendra Nath | Journal Voucher.pdf              |                                 | PutUp on      |
|                        |                      | INWD201800078  | Test           | Siya Ram Sahu   | 24/09/2018 07:10 PM | Shivendra Nath | BSUPMIG2015315 BILL (3).pdf      | NRDA/PHE/2018/123/00275         |               |
|                        |                      | INWD201900108  | Q&M            | Pragya sahu     | 25/01/2019 03:47 PM | Shivendra Nath | 2019200002.pdf                   |                                 | PutUp on      |
|                        |                      |                |                |                 |                     | I.a. ka 🚺      | ►< ►                             | ,                               |               |
|                        |                      | •              |                |                 |                     |                |                                  |                                 | +             |

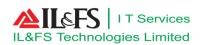

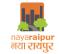

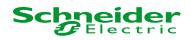

• User can click on Search File or Create New File, if user want to attach the letter with existing file then user can search the file or else can create new file by clicking on "Create New File "as shown below:

| B                     | uild Version:1.0.0 | 3 🔺 😫                                                          | Shivendra Nath - |
|-----------------------|--------------------|----------------------------------------------------------------|------------------|
| atalnagar<br>अटल जनर  |                    |                                                                | English          |
| *                     | Ø                  | Inward                                                         |                  |
|                       |                    | Receive Letter Received Letters Inbox Outbox Sent Parked Files |                  |
| Home                  | Dashboard          | File                                                           |                  |
| (S)<br>ERP            |                    | Search File Create New File                                    |                  |
| → eGoverna            | ance               |                                                                |                  |
| General               | Service            |                                                                |                  |
| ▶ Administ            | trative Section    |                                                                |                  |
| Public He<br>Engineer | ealth and<br>ring  |                                                                |                  |

User has to enter all the details in the fields provided as shown below.

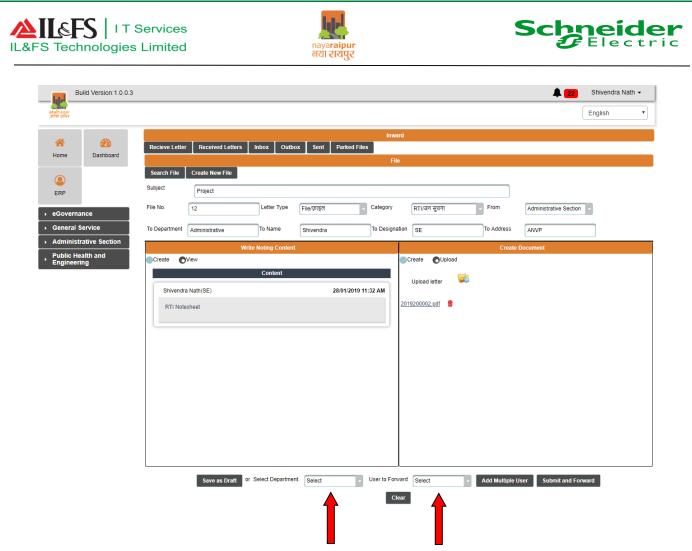

• After entering all the fields user can mark the file to relevant user by selecting the department and user name from the dropdown provided

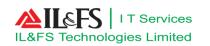

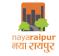

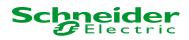

• Once after entering the valid login credential user will get navigated to dashboard as shown below

| Bu                            | uild Version:1.0.0.3 |                                                          |                         |                 |                                                                                                  | 🌲 🤫 🛛 Anil yadav 🗸                                                                       |
|-------------------------------|----------------------|----------------------------------------------------------|-------------------------|-----------------|--------------------------------------------------------------------------------------------------|------------------------------------------------------------------------------------------|
| atalnagar<br>अटल जगर          |                      |                                                          |                         |                 |                                                                                                  | English                                                                                  |
| *                             | <b>2</b> 2           | <b>a</b> Administrative Section                          | •                       | Public Health a | nd Engineering                                                                                   | Alerts                                                                                   |
| Home                          | Dashboard            | $ \begin{array}{c}                                     $ | her 🗸                   | My Inbox        | Other 275                                                                                        | From : Citizen Subject: ONLINE RTI Ref App No. : 201901204986620030                      |
| ٩                             |                      |                                                          |                         | 10              | 570                                                                                              | Message : Fresh Application Received<br>on24/01/2019                                     |
| ERP                           |                      | File Movem                                               |                         |                 | ERP Alerts                                                                                       | Date Of Receiving.: 24/01/2019                                                           |
| _                             |                      | File No.                                                 | Subject                 | Action          | Anil Kumar Yadav Now leave is confirmed and approved                                             | <u> </u>                                                                                 |
| ▶ eGoverna                    | ince                 | INWD201800080                                            |                         | ø               | Click here to open                                                                               | From : Citizen                                                                           |
| <ul> <li>General S</li> </ul> | Service              | 800085                                                   |                         | ø               |                                                                                                  | Subject: ONLINE RTI                                                                      |
|                               | rative Section       | NRDA/PROJSECT/2018/123/00250                             | New File 14th<br>August | th 💉            | Anil Kumar Yadav asset is approved Click here to open                                            | Ref App No. : 201901204985780031<br>Message : Fresh Application Received<br>on24/01/2019 |
| Public He<br>Engineeri        |                      | INWD201800099                                            |                         | Þ               | Anil Kumar Yadav On Duty Attendance request is approved by manager.<br>Click here to open        | Date Of Receiving. : 24/01/2019                                                          |
|                               |                      | INWD201800101                                            |                         | <i>&gt;</i>     | Anil Kumar Yadav Now leave is confirmed and approved                                             |                                                                                          |
|                               |                      | ž į                                                      |                         | ~               | Click here to open<br>Anil Kumar Yadav Now leave is confirmed and approved<br>Click here to open | •                                                                                        |
|                               |                      | 4                                                        |                         |                 | 4 E                                                                                              |                                                                                          |

• User has to navigate to "Inward" menu as shown below

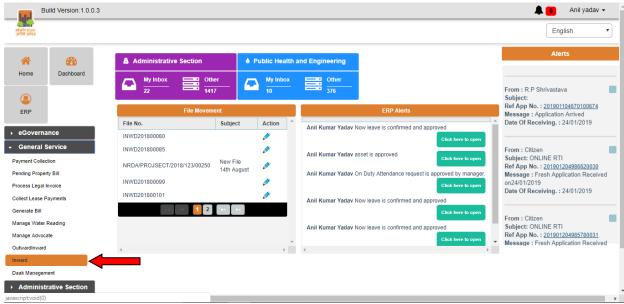

• User can view the view the file by clicking on "View File" link or user can also edit the permissible value by clicking on Edit icon as shown below

| IL&FS Te |                              |                      |                                     | naya <b>raipur</b><br>naya <b>raipur</b><br>nati zizugz | So                       | Electric                   |
|----------|------------------------------|----------------------|-------------------------------------|---------------------------------------------------------|--------------------------|----------------------------|
|          |                              | uild Version:1.0.0.3 |                                     |                                                         |                          | 🌲 🤨 🛛 Anil yadav 👻         |
|          | atalnagar<br>अटल रागर        |                      |                                     |                                                         |                          | English                    |
|          | Arrow Home                   | Dashboard            | Recieve Letter Received Letters Inb | Inward Outbox Sent Parked Files Inbox                   |                          |                            |
|          |                              |                      | File No.                            | Subject                                                 | From Department          | Action                     |
|          | ERP                          |                      | NRDA/PROJSECT/2018/123/00250        | New File 14th August                                    | Estate & Project Section | 🖉 <u>View File History</u> |
|          | ▶ eGoverna                   | ance                 | ANVP/ADMINSEC/2018//00334           | Preapare Budget for the year 2019-20                    | Administrative Section   | View File History          |
|          | General Service              |                      | ANVP/ADMINSEC/2019/12/00393         | Project                                                 | Administrative Section   | 🖍 <u>View File History</u> |
|          | <ul> <li>Administ</li> </ul> | rative Section       |                                     | 14 44 🚺                                                 | 100 Int                  |                            |
|          | Public He<br>Engineer        | ealth and<br>ing     |                                     |                                                         |                          |                            |

On Department Head Section User can approve the letter by clicking on Forward/Approve button and then mark the letter for dispatch as shown below.

•

| Build Version:1.0.0.3                                                                        | <b>4</b>                                                                                                    | 15 S. R. Shrivastava -      |
|----------------------------------------------------------------------------------------------|----------------------------------------------------------------------------------------------------|-----------------------------|
| atalnagar<br>अटबा जन्म                                                                       |                                                                                                    | English                     |
| Home Dashboard Si                                                                            | Inward Recieve Letter Received Letters Inbox Outbox Sent Parked Files Project                                                          |                             |
| ERP FI                                                                                       | File No. ANVP/ADMINSEC/2019/12 Letter Type File/ফোহল Category মো/রেন মুখনা Prom Administrative                                         | Section -                   |
| → eGovernance                                                                                | To Department Administrative To Name Shivendra To Designation SE To Address ANVP Write Noting Content Create Document                  |                             |
| General Service     Planning Section     Administrative Section     Estate & Project Section | Create OView Content Content Upload letter                                                                                             |                             |
|                                                                                              | DFAs         DFAs           File No.         Subject         Statu           ANVP/ADMINSEC/2019/12/00393-1         Project         DFA | Shivendra Nath 28           |
|                                                                                              | Anil yadav(SUE) 28/01/2019 01:51 PM Approved Approved Letter No Subject. Created/Approv                                                |                             |
|                                                                                              | Shivendra Nath(SE)     28/01/2019 11:32 AM       RTI Notesheet                                                                         | 25/01/2019 03:47 PM         |
| L                                                                                            | Select Department. Select User to Forward Select Add Multiple User Forward or Clear                                                    | Арргоче                     |
|                                                                                              |                                                                                                    | •                           |
| NRSC-DDP-TD-GUI-EGOV-                                                                        | -GWM-B User Manual                                                                                                    | Page <b>16</b> of <b>27</b> |

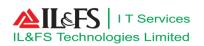

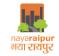

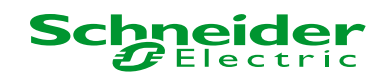

• After entering the valid login credential, user can view the dashboard as shown below

| alnagar<br>दस जनर              |                                                |                                                                                                    |                             | English                                                                                                    |
|--------------------------------|------------------------------------------------|----------------------------------------------------------------------------------------------------|-----------------------------|----------------------------------------------------------------------------------------------------|
| * @                            | Administrative Section                         | Estate & Project Section                                                                                   | â Land Section              | Alerts                                                                                                    |
| Home Dashboard                 | My Inbox Other<br>0 766                        | My Inbox Cher                                                                                              | My Inbox Other 70           | Message : Fresh Application Received<br>on24/01/2019<br>Date Of Receiving. : 24/01/2019                                                            |
| ERP a Public Relation Office   |                                                | Estate Over Due Payments                                                                                   | Development/Bank Guarantees | From : Citizen                                                                                                    |
| eGovernance<br>General Service | My Inbox Other 217                             | $\overline{\mathbf{x}}  \frac{\text{Premium}}{227}  \overline{\mathbf{x}}  \frac{\text{Lease/Licen}}{882}$ |                             | Subject: ONLINE RTI<br>Ref App No. : 201901204985780031<br>Message : Fresh Application Receiver<br>on24/01/2019<br>Date Of Receiving. : 24/01/2019 |
| ment Collection                | File Movement                                  |                                                                                                    | ERP Alerts                  | Date Of Receiving 24/01/2019                                                                                                    |
| nding Property Bill            | File No. Subject                               | Action                                                                                                    | *                           |                                                                                                    |
| cess Legal Invoice             | INWD201800005                                  | A                                                                                                    |                             | From : V.R. Meshram<br>Subject:                                                                                                    |
| ect Lease Payments             | INWD201800009                                  | ø                                                                                                    |                             | Ref App No. : 201901207815990033                                                                                                    |
| nerate Bill                    | INWD201800018                                  | A                                                                                                    |                             | Message : Application Arrived<br>Date Of Receiving. : 25/01/2019                                                                                   |
| nage Water Reading             | INWD201800069                                  | A                                                                                                    |                             | _                                                                                                    |
| nage Advocate<br>wardInward    | ANVP/ADMINSEC/2018//00334 for the y<br>2019-20 |                                                                                                    |                             |                                                                                                    |
| nduct Draw                     |                                                |                                                                                                    |                             |                                                                                                    |
|                                |                                                |                                                                                                    |                             |                                                                                                    |

- User can update the status of dispatch by selecting the Inward/Outward menu under Administration as shown below
- User has to click on edit button to update the status of dispatch

| Bu                   | ild Version:1.0.0.3 |                             |                               |               | <b></b>      | 18 Pragya sahu • |
|----------------------|---------------------|-----------------------------|-------------------------------|---------------|--------------|------------------|
| atalnagar<br>अटल जगर |                     |                             |                               |               |              | English          |
| *                    | <i>e</i> n          | Pending For Dispatch Dispat | ched                          |               |              |                  |
| Home                 | Dashboard           |                             |                               | Outward       |              |                  |
|                      |                     | File No.                    | Department                    | Document Name | Created Date | Action           |
| 2                    |                     | 201901218258050012          | Planning Section              | View Document | 28/01/2019   | Edit             |
| ERP                  |                     | 201901207814370030          | Administrative Section        | View Document | 25/01/2019   | Edit             |
| eGoverna             | nce                 | INWD201900108               | Public Health and Engineering | View Document | 25/01/2019   | Edit             |
| General S            |                     | 201901207818170029          | Administrative Section        | View Document | 25/01/2019   | Edit             |
|                      | lation Office       | 201901165810790005          | Legal Section                 | View Document | 25/01/2019   | Edit             |
| Land Sect            |                     | 201901207812660028          | Administrative Section        | View Document | 25/01/2019   | Edit             |
| Estate & F           | Project Section     | 201901204986620030          | Administrative Section        | View Document | 24/01/2019   | Edit             |
| Estate Se            | ction               | 201901207812330027          | Administrative Section        | View Document | 24/01/2019   | Edit             |
|                      |                     | 201901217413010013          | Planning Section              | View Document | 24/01/2019   | Edit             |
|                      |                     | 201901217415470012          | Planning Section              | View Document | 24/01/2019   | Edit             |

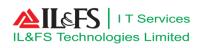

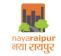

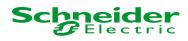

• User can update the dispatch details as shown below

|  |  |                               |                         |                  |              | 18 Pragya sahu 👻 |
|--|--|-------------------------------|-------------------------|------------------|--------------|------------------|
|  |  |                               |                         |                  |              | English          |
|  |  | Pending For Dispatch Dispatch | ed                      |                  |              |                  |
|  |  |                               |                         |                  |              |                  |
|  |  |                               |                         |                  |              | Edit             |
|  |  |                               | Admir Date of Delivery  |                  | × 15/01/2019 | Edit             |
|  |  |                               | Public Recipient Name   | Address          | 5/01/2019    | Edit             |
|  |  |                               | Admir Subject           | Dispatch By Post | 5/01/2019    | Edit             |
|  |  |                               | Legal Expected Delivery | Mode Tracking    | 5/01/2019    | Edit             |
|  |  |                               | Admir Date              | No.              | 5/01/2019    | Edit             |
|  |  |                               | Tracking Url            | Submit           | 4/01/2019    | Edit             |
|  |  |                               | Admin                   |                  | 4/01/2019    | Edit             |
|  |  |                               |                         |                  |              | Edit             |
|  |  |                               |                         |                  |              | Edit             |
|  |  |                               |                         |                  |              |                  |
|  |  |                               |                         |                  |              |                  |

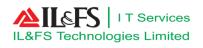

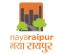

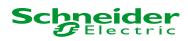

#### User can view all the dispatched letter as shown below

| Bu<br>atalnagar<br>arcar offic | ild Version:1.0.0.3 |                             |            |         |               |                   |                 |           | <b>4</b>               | Pragya sahu •           |
|--------------------------------|---------------------|-----------------------------|------------|---------|---------------|-------------------|-----------------|-----------|------------------------|-------------------------|
| *                              | <b>2</b> 2          | Pending For Dispatch Dispat | ched       |         |               | Dispatched        |                 |           |                        |                         |
| Home                           | Dashboard           | File No.                    | Department | Service | Document Name | Tracking Url      | Tracking Number | Status    | Expected Delivery Date | Update Delivery Details |
| ٩                              |                     | INWD201800078               | PHE        | INW     | View Document | re                | 123             | Delivered | 24/09/2018             | Update Details          |
| ERP                            |                     | ANVP/ENVDEPT/2018/123/00351 | ENVDEPT    |         | View Document | www.test.com      | 12345           | Pending   | 07/12/2018             | Update Details          |
| eGoverna                       | nce                 | INWD201800100               | ADMINSEC   | INW     | View Document | www.atainagar.com | 675             | Delivered | 21/12/2018             | Update Details          |
| General S                      | ervice              | MIGESLPR9102018V074-81      | LAEM       | ESLP    | View Document |                   | 456             | Pending   | 24/12/2018             | Update Details          |
|                                | ation Office        | INWD201800101               | PHE        | INW     | View Document |                   |                 | Pending   | 24/12/2018             | Update Details          |
| Administr                      | ative Section       | INWD201800105               | PHE        | INW     | View Document | www.test.com      | 7865432         | Delivered | 29/12/2018             | Update Details          |
|                                | Project Section     | 201901218258050012          | PLANSEC    | OPNOC   | View Document | firstfly          | 28432           | Pending   | 28/01/2019             | Update Details          |

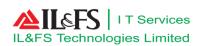

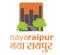

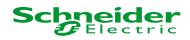

#### 4 Daak

#### 4.1 Letter Creation

• User has to click on "Daak Management" menu under "Administration" menu and user has to click on Create to enter the details of letter which needs to be sent, below is the screen for entering details

|                           | Build Version:1.0.0.3 |               |                 |                        |                        |                |                        |              | 🌲 <mark>—1</mark>   | Pragya sahu 👻 |
|---------------------------|-----------------------|---------------|-----------------|------------------------|------------------------|----------------|------------------------|--------------|---------------------|---------------|
| atalnagar<br>अटल जनर      |                       |               |                 |                        |                        |                |                        |              |                     | English       |
|                           |                       | Create Pe     | nding Task Inb  | ox Outbox Sent         | Parked Files           |                |                        |              |                     |               |
| *                         | <b>8</b>              | Cleale Pe     |                 |                        | Parkeurnes             | Create F       | ile.                   |              |                     |               |
| Home                      | Dashboard             | Subject       |                 |                        |                        | Creater        | 110                    |              |                     |               |
|                           |                       | Subject       | subject         |                        |                        |                |                        |              |                     |               |
| <u>_</u>                  |                       | File Number   | 12              | Letter Type            | File/ফাহল              | Category       | RTI/जन सुचना           | From         | Land Section        |               |
| ERP                       |                       |               |                 |                        |                        | _              |                        | _            |                     | _             |
| → eGove                   | rnance                | To Department | collector       | To Name                | pragya                 | To Designation | Collector              | To Address   | Raipur              |               |
|                           | al Service            |               |                 | Write Noting Content   |                        | Ĩ              |                        | Create       | e Document          |               |
| Payment C                 |                       | Create O      | View            |                        |                        |                | Create OUpload         |              |                     |               |
| Pending Pr                |                       |               |                 | Download Noting        |                        |                |                        |              |                     |               |
| Process Le                |                       |               |                 | ' <u> </u>             | -'                     |                | Upload letter          |              |                     |               |
|                           | se Payments           | Pragya s      | ahu(SUE)        |                        | 28/01/2019 0           |                | 201901104670100674.pdf |              |                     |               |
| Generate B                |                       | Noteshe       | et to Collector |                        |                        |                |                        |              |                     |               |
| Manage Wa                 | ater Reading          |               |                 |                        |                        |                |                        |              |                     |               |
| Manage Ad                 | lvocate               |               |                 |                        |                        |                |                        |              |                     |               |
| OutwardInv                | vard                  |               |                 |                        |                        |                |                        |              |                     |               |
| Conduct Dr                | aw                    |               |                 |                        |                        |                |                        |              |                     |               |
| Inward                    |                       |               |                 |                        |                        |                |                        |              |                     |               |
| Daak Mana                 | igement               |               |                 |                        |                        |                |                        |              |                     |               |
| Certificate               | Template              |               |                 |                        |                        |                |                        |              |                     |               |
| Application               | Fees                  |               |                 |                        |                        |                |                        |              |                     |               |
| Water Sur (               | Charges               |               |                 |                        |                        |                |                        |              |                     |               |
| Water Char                |                       |               |                 |                        |                        |                |                        |              |                     |               |
| Fees For S                |                       |               |                 |                        |                        |                |                        |              |                     |               |
| → Public                  | Relation Office       |               |                 |                        |                        | l              |                        |              |                     |               |
| <ul> <li>Admin</li> </ul> | istrative Section     |               | Save as Dra     | ft or Select Departmen | Administrative Section | User to Forwar | rd Yashwant Shiledar 🚽 | Add Multiple | User Submit and For | ward          |
| → Land S                  | Section               |               |                 |                        |                        | Clea           | ar                     |              |                     |               |
| → Estate                  | & Project Section     |               |                 |                        | T                      |                |                        |              | <b>1</b>            |               |
| → Estate                  | Section               |               |                 |                        |                        |                |                        |              |                     |               |
|                           |                       |               |                 |                        |                        |                |                        |              |                     |               |
|                           |                       |               |                 |                        |                        |                |                        |              |                     |               |

• Once after entering all the details, user can forward the letter to relevant user by selecting the "Department" and the "User" from the drop-down as shown above.

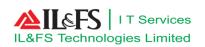

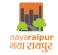

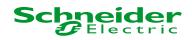

# 4.2 Letter Approval

• After entering valid login credential user will get navigated to below shown dashboard

| Bu                                 | uild Version:1.0.0.3 |                                                          |                  |                                                                                                    | ↓ 12 Yashwant Shiledar -                                                                                                    |
|------------------------------------|----------------------|----------------------------------------------------------|------------------|----------------------------------------------------------------------------------------------------|----------------------------------------------------------------------------------------------------|
| atalnagar<br>अटल लगर               |                      |                                                          |                  |                                                                                                    | English                                                                                                    |
| *                                  | <b>6</b> 3           | â Administrative Section                                 | â Planning Secti | on                                                                                                    | Alerts                                                                                                    |
| Home                               | Dashboard            | $ \begin{array}{c}                                     $ | My Inbox 4       | Cother<br>109                                                                                                    | Subject: ONLINE RTI<br>Ref App No. : <u>201901204986620030</u><br>Message : Fresh Application Received<br>on24/01/2019                               |
| ERP                                |                      | File Movement                                            |                  | ERP Alerts                                                                                                    | Date Of Receiving. : 24/01/2019                                                                                                    |
| eGoverna                           | nce                  | File No. Subject                                         | Action ^         | Yashwant Shiledar Now leave is confirmed and approved                                                                                                    | From : Citizen                                                                                                    |
| General S<br>Planning<br>Administr |                      | EM/2019/12/00394 subject                                 | ÞI               | Yashwant Shiledar Now leave is confirmed and approved<br>Click here to open<br>Rajesh Singh leave request created and waiting for approvals.             | Subject: ONLINE RTI<br>Ref App No. : 201901204985780031<br>Message : Fresh Application Received<br>on24/01/2019<br>Date Of Receiving. : 24/01/2019   |
|                                    |                      |                                                          |                  | Click here to open Pragya Sahu leave request created and waiting for approvals. Click here to open Yashwant Shiledar Now leave is confirmed and approved | From : Citizen<br>Subject: BUILDING PLAN APPROVAL<br>Ref App No. : <u>201901217289190031</u><br>Message : Fresh Application Received<br>on25/01/2019 |
|                                    |                      | 4                                                        | ÷                | Click here to open                                                                                                    | Date Of Receiving. : 25/01/2019                                                                                                    |

• User has to select "Daak Management" sub menu under "Administration" menu and user can take further action on the file as shown by clicking on edit

|                      | Build Version:1.0.0. | 3        |                           |       |         |         |              |         |                   |   | 4 12  | Yashwant Shiled | lar 🕶 |
|----------------------|----------------------|----------|---------------------------|-------|---------|---------|--------------|---------|-------------------|---|-------|-----------------|-------|
| atalnagar<br>अटल जनर |                      |          |                           |       |         |         |              |         |                   |   |       | English         | •     |
| *                    | 0                    | Create   | Pending Task              | Inbox | Outbox  | Sent    | Parked Files |         |                   |   |       |                 |       |
|                      | <b>2</b>             |          |                           |       |         |         |              | Inbox   |                   |   |       |                 |       |
| Home                 | Dashboard            | File No. |                           |       | -       | Subject |              |         | From Department   | A | ction |                 |       |
|                      |                      | ANVP/LA  | ANVP/LAEM/2019/12/00394 s |       | subject |         | Land Section | 4       | View File History | Ĩ |       |                 |       |
| ERP                  |                      |          |                           |       |         |         |              | 14 <4 1 | 14                |   |       |                 |       |
| → eGove              | ernance              |          |                           |       |         |         |              |         |                   |   |       |                 |       |
| → Gener              | al Service           |          |                           |       |         |         |              |         |                   |   |       |                 |       |
| → Plann              | ing Section          |          |                           |       |         |         |              |         |                   |   |       |                 |       |
| → Admir              | nistrative Section   |          |                           |       |         |         |              |         |                   |   |       |                 |       |

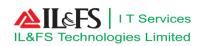

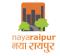

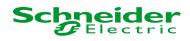

• User can view all the details mentioned in the letter as shown below

| Build Version: 1.0.0.3                                                          | Yashwant Shiledar • English •                                                                                                    |
|---------------------------------------------------------------------------------|----------------------------------------------------------------------------------------------------|
| Home Dashboard                                                                  | Create     Pending Task     Inbox     Outbox     Sent     Parked Files       Create File       Subject                                                                                            |
| ERP                                                                             | File Number ANVP/LAEM/2019/12/0039 Letter Type File/ফাহল • Calegory RTI/জন ব্যবনা • From Select Department •<br>To Department collector To Name pragya To Designation Collector To Address Raipur |
| eGovernance     General Service     Planning Section     Administrative Section | Write Noting Content         Create Document           Create         Upload           Download Noting         Create                                                                             |
| Administrative Section                                                          | Pragya sahu(SUE)     28/01/2019 02:38 PM       Notesheet to Collector     DFAs       File No.     Subject     Status       Created/Approved By     Date                                           |
|                                                                                 | ANVP/LAEM/2019/12/00394-1 subject DFA Pragya sahu 28/01/2(                                                                                                    |
|                                                                                 | Select Department Select User to Forward Select Add Multiple User Forward of Approve                                                                                                    |

• User can either forward the letter for further approval or approve the letter and also, user can click on vehicle icon to send the letter to dispatch as shown above

# **5** Other function

#### 5.1 Pending task

Pending Task refers to the task which is saved in draft mode and action yet to be taken on it or forwarded to the next level.

| &FS Technologies Limited |                                     | nayaraipur<br>नरा। रायपुर                |                      | Schneider<br>Electric    |  |  |
|--------------------------|-------------------------------------|------------------------------------------|----------------------|--------------------------|--|--|
| Build Version:1.0.0.0    | 3                                   | /                                        |                      | 🜲 12 Yashwant Shiledar 🗸 |  |  |
| atalnagar<br>अटल जनर     |                                     |                                          |                      | English                  |  |  |
| Home Dashboard           | Create Pending Task Inbo            | x Outbox Sent Parked Files<br>File No. : | Search File          |                          |  |  |
| ©<br>ERP                 | File No.                            | Subject                                  | Search<br>Department | Action                   |  |  |
| → eGovernance            | No record found with given criteria | Subject                                  | Department           | Action                   |  |  |
| → General Service        |                                     |                                          | 14 (4 P) (1          |                          |  |  |
| → Planning Section       |                                     |                                          |                      |                          |  |  |
| → Administrative Section |                                     |                                          |                      |                          |  |  |

#### 5.2 Inbox

Inbox refers to the task which is arrived in the login of user for the action such as View File, Receive File, Park File.

| - <u>R</u> -          | Build Version:1.0.0. | 3                                   | /                       |             | ▲ 12 Yashwant Shiledar - |
|-----------------------|----------------------|-------------------------------------|-------------------------|-------------|--------------------------|
| atalnagar<br>अटल राजर |                      |                                     |                         |             | English                  |
|                       | 0                    | Create Pending Task Inbox O         | Itbox Sent Parked Files |             |                          |
| <b>*</b>              | <b>2</b> 2           |                                     |                         | Search File |                          |
| Home                  | Dashboard            | Subject :                           | File No. :              |             |                          |
| ERP                   |                      |                                     |                         | Search      |                          |
|                       |                      | File No.                            | Subject                 | Department  | Action                   |
| eGove                 | mance                | No record found with given criteria |                         |             |                          |
| Genera                | Il Service           |                                     | 14                      |             |                          |
| Planni                | ng Section           |                                     |                         |             |                          |
| Admin                 | strative Section     |                                     |                         |             |                          |

### 5.3 Outbox

Outbox refers to the task which is sent to another user for action, and the action yet to be taken by other user or yet to be viewed.

User Manual

| L&FS Technologies Limited |                      |                           | ावप्रस्क<br>त्रियुर                  |                                  | S                             | chņ             | eide                        |
|---------------------------|----------------------|---------------------------|--------------------------------------|----------------------------------|-------------------------------|-----------------|-----------------------------|
| - <b>I</b>                | uild Version:1.0.0.3 |                           |                                      |                                  |                               | <b>4</b> 12 Yas | shwant Shiledar 👻           |
| atalnagar<br>अटल जन्मर    |                      |                           |                                      |                                  |                               | E               | inglish •                   |
| *                         | <b>8</b> 30          | Create Pending Task Ir    | box Outbox Sent Parked Files         |                                  |                               |                 |                             |
|                           |                      |                           |                                      | Outbox                           |                               |                 |                             |
| Home                      | Dashboard            | File No.                  | Subject                              | Department                       | Forwarded Department          | Forwarded User  | Action                      |
|                           |                      | ANVP/ENG/2019/763/00377   | Test                                 | Engineering Section              | Engineering Section           | enc             | Revoke View File<br>History |
| ERP                       |                      | ANVP/ENG/2019/543/00376   | Engineering                          | Engineering Section              | Engineering Section           | enc             | Revoke View File<br>History |
| eGoverna                  | ance                 | ANVP/PHE/2019/789/00375   | Test 786                             | Public Health and<br>Engineering | Engineering Section           | enc             | Revoke View File<br>History |
| General S<br>Planning     |                      | ANVP/ADMINSEC/2018//00334 | Preapare Budget for the year 2019-20 | Administrative Section           | Public Health and Engineering | anilnrda        | Revoke View File<br>History |
|                           | rative Section       |                           |                                      | 14 <4 1 (> 14                    |                               |                 |                             |

#### 5.4 Sent

Sent refers to the task which is sent to another user for action and that user taken the action on it or viewed the file.

|                       | Build Version:1.0.0.3 |                           |                                      |                     |                                 | 4 12 Yashv     | want Shiledar 👻   |
|-----------------------|-----------------------|---------------------------|--------------------------------------|---------------------|---------------------------------|----------------|-------------------|
| atalnagar<br>अटल जनार |                       |                           |                                      |                     |                                 | Eng            | glish 🔻           |
| *                     | <b>6</b> 3            | Create Pending Task Inbe  | ox Outbox Sent Parked Files          |                     |                                 |                |                   |
|                       |                       |                           |                                      | Sent                |                                 |                |                   |
| Home                  | Dashboard             | File No.                  | Subject                              | Department          | Forwarded Department            | Forwarded User | Action            |
| $\sim$                |                       | ANVP/ADMINSEC/2018//00334 | Preapare Budget for the year 2019-20 | Administrative Sect | tion Estate & Project Section   | pragyasahu06   | View File History |
|                       |                       | ANVP/ENG/2018/123/00368   | Test                                 | Engineering Sectio  | n Public Health and Engineering | anilnrda       | View File History |
| ERP                   |                       |                           |                                      | 14 <4 🚺 I> II       |                                 |                |                   |
| eGove                 | ernance               |                           |                                      |                     |                                 |                |                   |
| Gener                 | al Service            |                           |                                      |                     |                                 |                |                   |
| Plann                 | ing Section           |                           |                                      |                     |                                 |                |                   |
| Admir                 | istrative Section     |                           |                                      |                     |                                 |                |                   |

# 5.5 Parked Files

Parked files refers to the action where user can park the files for some time.

User Manual

|                      |                        | ⊂Services<br>es Limited                                                                                         | naya <b>raipur</b><br>नरा रायपुर |             | Schneider<br>Electric    |
|----------------------|------------------------|----------------------------------------------------------------------------------------------------|----------------------------------|-------------|--------------------------|
| _ <b></b>            | uild Version:1.0.0.3   | i de la companya de la companya de la companya de la companya de la companya de la companya de la companya de l | /                                |             | A 12 Yashwant Shiledar - |
| atalnagar<br>अटल जनर |                        |                                                                                                    |                                  |             | English                  |
| *                    | <b>@</b>               | Create Pending Task Inbox Out                                                                                   | box Sent Parked Files            |             |                          |
| Home                 | Dashboard              | File No.                                                                                                    | Parked Fil                       | Subject     | Action                   |
|                      |                        | ANVP/PHE/2019/45/00374                                                                                          |                                  | test Noting |                          |
| ERP                  |                        |                                                                                                    | 14 ×4 🚺                          | 10 × 101    |                          |
| eGoverna             | ince                   |                                                                                                    |                                  |             |                          |
| General              | General Service        |                                                                                                    |                                  |             |                          |
| Planning             | Planning Section       |                                                                                                    |                                  |             |                          |
| Administ             | Administrative Section |                                                                                                    |                                  |             |                          |

### 5.6 Saving as Draft

This refers to the task, saving file/letter as drafts. User can save file/letters as a draft to be completed and sent at a later time. Draft files/letters are saved in application until you send them or delete them from the application.

# 5.7 Receiving of file

This refers to the action where user can click to receive the file from other user.

| _ <b></b> B                  | Build Version:1.0.0.3      |                             |                         |                   |                 | <b>4 12</b>       | Yashwant Shileda           | ar <del>-</del> |
|------------------------------|----------------------------|-----------------------------|-------------------------|-------------------|-----------------|-------------------|----------------------------|-----------------|
| atalnagar<br>अटल जगर         |                            |                             |                         |                   |                 |                   | English                    | •               |
|                              | •                          | Create Pending Task Inbox O | utbox Sent Parked Files |                   |                 |                   |                            | /               |
| A Home                       | 200<br>Dashboard           |                             |                         | Inbox             |                 |                   |                            |                 |
| Home                         | Dashboard                  | File No.                    | Subject                 |                   | From Department | Action            |                            |                 |
| <b>(</b>                     |                            | ANVP/LAEM/2019/12/00394     | subject                 |                   | Land Section    | View File History |                            |                 |
| ERP                          |                            |                             |                         | 14 <4 <b>1</b> 1× | (F)             |                   |                            |                 |
|                              |                            |                             |                         |                   |                 |                   |                            |                 |
| eGovern                      |                            |                             |                         |                   |                 |                   |                            |                 |
| General                      |                            |                             |                         |                   |                 |                   |                            |                 |
| Planning                     |                            |                             |                         |                   |                 |                   |                            |                 |
| <ul> <li>Administ</li> </ul> | trative Section            |                             |                         |                   |                 |                   |                            |                 |
|                              |                            |                             |                         |                   |                 |                   |                            |                 |
|                              |                            |                             |                         |                   |                 |                   |                            |                 |
|                              |                            |                             |                         |                   |                 |                   |                            |                 |
|                              |                            |                             |                         |                   |                 |                   |                            |                 |
|                              |                            |                             |                         |                   |                 |                   |                            |                 |
|                              |                            |                             |                         |                   |                 |                   |                            |                 |
|                              |                            |                             |                         |                   |                 |                   |                            |                 |
|                              |                            |                             |                         |                   |                 |                   |                            |                 |
|                              |                            |                             |                         |                   |                 |                   |                            |                 |
|                              |                            |                             |                         |                   |                 |                   |                            |                 |
|                              |                            |                             |                         |                   |                 |                   |                            |                 |
|                              |                            |                             |                         |                   |                 |                   |                            |                 |
|                              |                            |                             |                         |                   |                 |                   |                            |                 |
|                              |                            |                             |                         |                   |                 |                   |                            |                 |
|                              |                            |                             |                         |                   |                 |                   |                            |                 |
|                              |                            |                             |                         |                   |                 |                   |                            |                 |
|                              |                            |                             |                         |                   |                 |                   |                            |                 |
| NRSC-D                       | NRSC-DDP-TD-GUI-EGOV-GWM-B |                             |                         | inual             |                 | P                 | age <b>25</b> of <b>27</b> |                 |

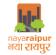

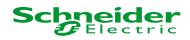

# 6 Do's and Don'ts

- 1 After completing all the activities, always click on "Logout" button
- 2 Always change the password within 15 days of interval
- 3 Upload only relevant data into the system
- $4 \quad \text{Do not shutdown the system without closing all the file and folder s} \\$
- 5 Read the validation/alert messages carefully

END OF THE DOCUMENT